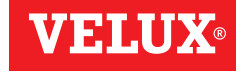

# VELUX INTEGRA® KLF 200

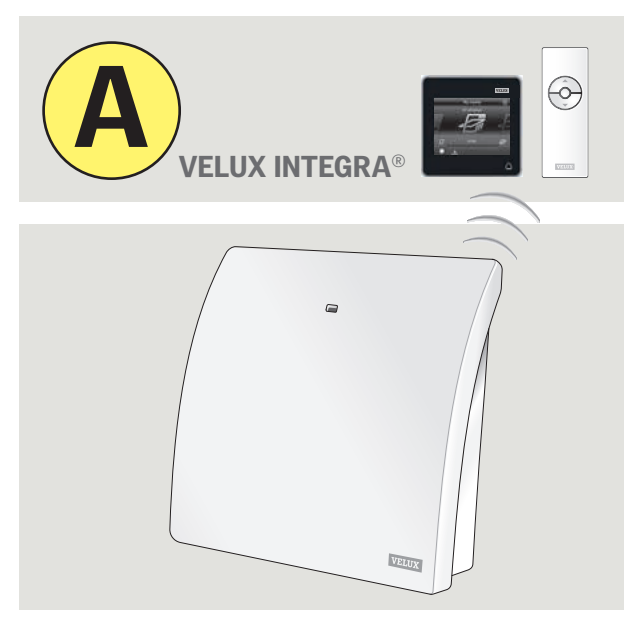

# Naudojimosi instrukcijos

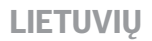

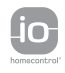

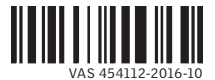

## Turinys

#### Kartu su sąsajos įtaisu tiekiamos dvi instrukcijos (A ir B).

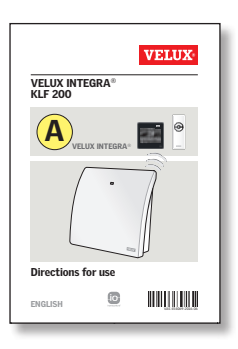

### Sąranka naudojant VELUX INTEGRA® įrenginį

Šios instrukcijos padės nustatyti sąsajos įtaisą naudojant VELUX INTEGRA® vienakryptį arba dvikryptį įrenginį. Instrukcijoje pateikti numatytieji nustatymai ir funkcijos, kurias galite rasti kitame puslapyje esančiame turinyje.

### Sveikiname įsigijus naują VELUX INTEGRA® gaminį!

Dėkojame, kad įsigijote šį VELUX INTEGRA® gaminį. Gaminį galima naudoti kaip sąsajos įtaisą arba kartotuvą. Sąsajos įtaiso funkcija yra naudojama, kai jo-homecontrol® gaminiai yra valdomi naudojant išorinius įrenginius, kurie nesuderinti su io-homecontrol®.

Kartojimo funkcija yra naudojama tuomet, kai norite išplėsti sistemoje esančių įrenginių diapazoną, perduodant gautas belaidžio ryšio komandas.

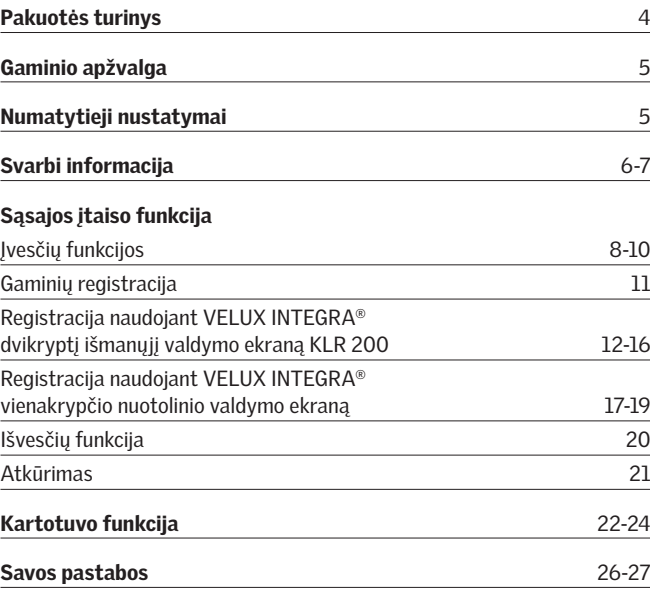

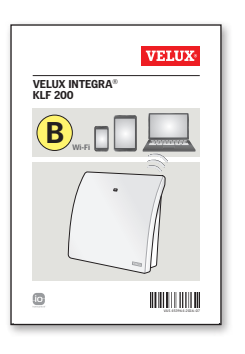

#### Sąranka naudojant planšetinį kompiuterį, kompiuterį arba išmanųjį telefoną

Šis instrukcijų lankstinukas padės nustatyti sąsajos įtaisą naudojant planšetinį kompiuterį, kompiuterį arba išmanųjį telefoną ir suteiks pažangesnių sąsajos įtaiso nustatymų.

#### 2 VELUX® VELUX® LIETUVIŲ LIETUVIŲ<sup>3</sup>

## Pakuotės turinys

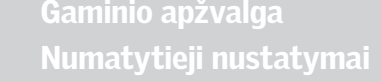

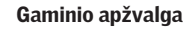

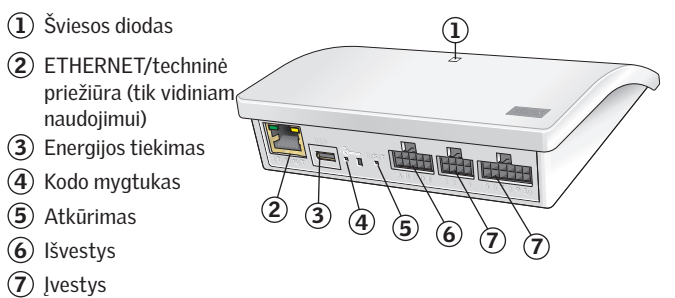

#### Numatytieji nustatymai

### Įvestys (įrenginys)

Dėl išorinio įrenginio signalo, kuris trumpesnis nei 1,5 sekundė, VELUX gaminys keliauja į galinę padėtį.

- Lyginės įvestys (2, 4, 6, 8) yra naudojamos uždaryti / nuleisti: gaminys keliauja į galinę padėtį
- Nelyginės įvestys (1, 3, 5, 7) yra naudojamos atidaryti / pakelti: gaminys keliauja į galinę padėtį

Dėl išorinio įrenginio signalo, kuris ilgesnis nei 1,5 sekundė, VELUX gami nys keliauja, kol signalas sustabdomas arba kol gaminys pasiekia galinę padėtį.

Numatytasis greitis yra naudojamas visų langų operatorių, įskaitant tuos, kurie palaiko tylųjį režimą.

Kaip numatyta, io-homecontrol ® 3 kanalas naudojamas komunikacijai, neblokuojami jokie kanalai arba signalai.

### Išvestys (signalai)

Sėkmingai atlikus etapą, išvesties relė suaktyvinama 2 sekundėms. Numatytuosius nustatymus galima reguliuoti žiniatinklio sąsajos įtaisu. Žr. pridėtą instrukcijų lankstinuką (<mark>B</mark> .

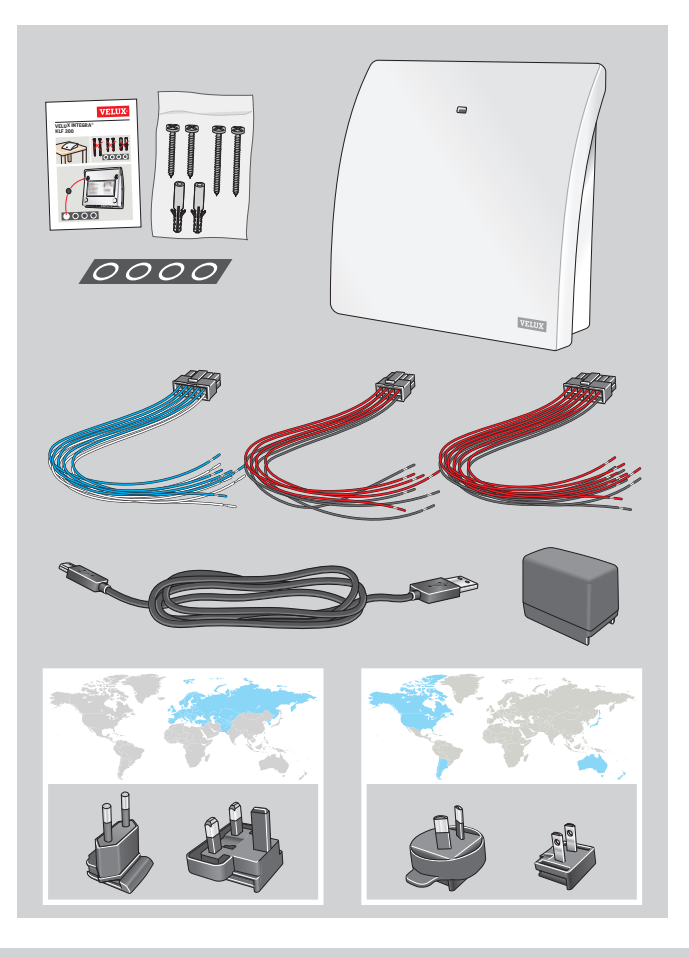

#### ® VELUX **LIETUVIŲ** LIETUVIŲ **LIETUVIŲ LIETUVIŲ LIETUVIŲ**

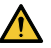

Prieš montuodami ir naudodami atidžiai perskaitykite instrukciją. Prašom išsisaugoti instrukcijas, kad galėtumėte jomis pasinaudoti vėliau, ir perduokite jas kiekvienam naujam naudotojui.

#### Sauga

- Sasajos įtaisą KLF 200 gali naudoti asmenys (nuo 8 metų ir vyresni). turintys pakankamai patirties ir žinių, jeigu jiems buvo pateiktos jo saugaus naudojimo instrukcijos ir jie supranta susijusius pavojus. Neprižiūrimi vaikai negali atlikti valymo ir naudotojo priežiūros darbų.
- Vaikai negali žaisti su sąsajos įtaisu.
- Sąsajos įtaisas, adapterio kištukas ir kabelis yra skirti naudoti tik patalpoje.
- Draudžiama uždengti sąsajos įtaisą (didžiausia supanti temperatūra: 50 °C).

#### Gaminys

- Sasajos įtaiso veikimas pagristas dvikrypte RD (radijo dažnio) komunikacija ir pažymėtas simboliu **<sup>2</sup>** . Šį simbolį galima rasti ant duomenų lipduko.
- Sąsajos įtaiso įvesties kabeliai negali būti ilgesni nei 100 m.
- Radijo dažnių juosta: 868 MHz (io-homecontrol®), 2,4 GHz (WiFi 802.11 b/g/n).
- Radijo dažnių veikimo diapazonas: 300 m tuščiame lauke. Priklausomai nuo pastato konstrukcijos, veikimo diapazonas viduje yra apie 30 m. Tačiau, jeigu pastato konstrukcijos pagamintos iš gelžbetonio, lubos – metalinės arba gipso sienos su metaliniai įtvarais, šis diapazonas gali sumažėti.
- Elektros gaminiai turi būti išmetami vadovaujantis šalies reikalavimais, reglamentuojančiais elektroninių atliekų utilizavimą; šių atliekų negalima išmesti kartu su buitinėmis atliekomis.
- Pakuotės gali būti išmetamos kartu su įprastomis buitinėmis atliekomis.

#### Priežiūra

- Jeigu reikia atlikti remonto ar reguliavimo darbus, išjunkite maitinimo tiekimą ir užtikrinkite, kad maitinimas negalės būti vėl netyčia įjungtas.
- Sąsajos įtaiso priežiūra nesudėtinga. Pakanka jo paviršių nušluostyti minkštu drėgnu audeklu.
- Jei pažeidžiamas adapterio kištukas ir/ar kabelis, jį reikia pakeisti.
- 

• Jeigu turite kokių nors techninių klausimų, kreipkitės į VELUX kompaniją, žiūrėkite telefonų sąrašą arba www.velux.com.

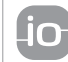

io-homecontrol® tiekia pažangią ir saugią radijo technologiją, kurią yra lengva sumontuoti. io-homecontrol® ženklu pažymėti gaminiai yra suderinami vienas su kitu, taip yra patogiau, saugiau ir sutaupoma energijos.

nomecontrol

www.io-homecontrol.com

#### Atitikties deklaracija Pagal Europos Parlamento ir Tarybos direktyvą 2014/35/ES

Mes pareiškiame, kad VELUX INTEGRA® sąsajos įtaisas KLF 200 (3LF D02 WW)

- − atitinka Žemų įtampų įrenginių direktyvą 2014/35/ES, EMC direktyvą 2014/30/ES ir Radijo įrenginių direktyvą 2014/53/ES su pakeitimais ir
- − buvo pagamintas vadovaujantis suderintais standartais EN 60950, EN 55032(2014), EN 55024(2010), EN 301489-1, EN 301489-3, EN 300220-2, EN 300220-1, EN 300440-2, EN 300440-1 ir EN 300328.

VELUX A/S:

(Jens/Aksel Thomsen, Market Approval)

Ådalsvej 99, DK-2970 Hørsholm .............................................. • Atsargines dalis galima gauti VELUX kompanijoje. 01.05.2016

CE DoC 940409-00

## Sasajos įtaiso funkcija Įvesčių funkcija

Sąsajos įtaiso funkcija yra naudojama, kai io-homecontrol® gaminiai yra valdomi naudojant išorinius įrenginius, kurie nesuderinti su io-homecontrol®.

Sąsajos įtaiso įvestys turi būti prijungtos prie valdymo įrenginių su laisvo potencialo kontaktais. Kai suaktyvintas laisvo potencialo kontaktas, sąsajos įtaisas siunčia belaidžio ryšio komandą į ketinamus valdyti io-homecontrol® gaminius. Galima valdyti vieną gaminį arba jų grupę (iš viso iki 200 gaminių).

Jei pageidaujama, langą visada galima valdyti belaidžio ryšio įrenginiu.

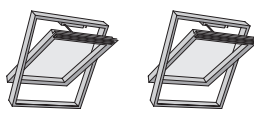

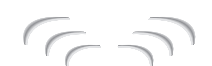

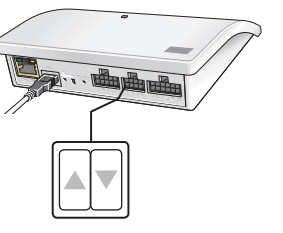

**A B C D E 1 2 3 4 5 6 7 8 9 10** Tai reiškia, kad galima sukonfigūruoti iki Kai gaminį ar gaminių grupę norima valdyti atskirai, gaminiui ar gaminių grupei reikalinga dviguba įvestis, t. y. 1 ir 2 įvestys, esančios drauge, 3 ir 4 įvestys, 5 ir 6 įvestys, ir pan. penkių gaminių arba gaminių grupių.

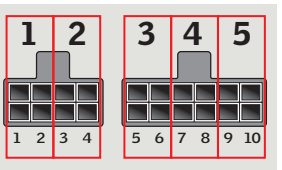

Sasajos itaiso funkcija Įvesčių funkcija

Įvesčių standartinis nustatymas:

ATVERTI / PAKELTI / ĮJUNGTI aktyvuojami prijungiant  $1 \sqrt{ }$  ir  $\sqrt{ }$ .

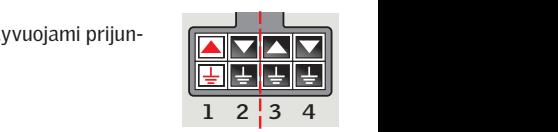

UŽVERTI / NULEISTI / IŠJUNGTI aktyvuojami prijungiant  $2 \nabla$  ir  $\Box$ .

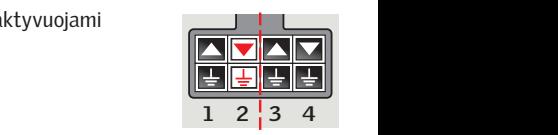

**SUSTABDYTI** aktyvuojamas prijungiant  $1 \blacktriangle$ ,  $2 \blacktriangledown$ ir  $\boxed{\pm}$ .

Viršutinės eilutės ĮVESTIES gnybtuose yra signalas △/ ▼ Apatinės eilutės ĮVESTIES gnybtuose yra bendrasis ižeminimas  $\overline{\frac{1}{n}}$ .

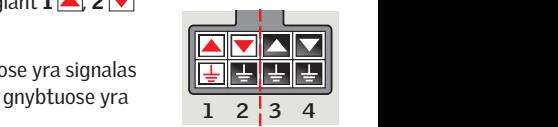

### VELUX stogo langų termostatinis valdymas naudojant su io-homecontrol® nesuderinamą termostatą

Termostatą galima naudoti langų automatiniam atidarymui ir uždarymui valdyti, atsižvelgiant į temperatūrą. Įprastinis termostatas veikia naudodamas laisvo potencialo pakeitimą per kontaktą, kuris priklausomai nuo supančios temperatūros persijungia tarp dviejų padėčių.

Ties 22 °C nustatytas termostatas įprastai pakeis padėtį (t. y. atidarys langą (-us), kai temperatūra padidės virš 23 °C, ir vėl įsijungs (t. y. uždarys langą (-us), kai temperatūra vėl sumažės žemiau 21 °C.

Jei pageidaujama, langą visada galima valdyti belaidžio ryšio įrenginiu.

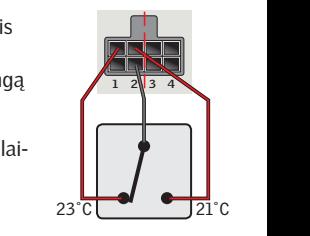

## Sasajos itaiso funkcija Įvesčių funkcija

Vieną kontaktą galima naudoti gaminiams pakelti arba nuleisti, pvz., galima naudoti užuoladėlei. Trumpas paspaudimas: (iki 1 sekundės): gaminys keliaus į galinę padėtį. Ilgas paspaudimas: gaminys keliaus, kol bus atleistas klavišas.

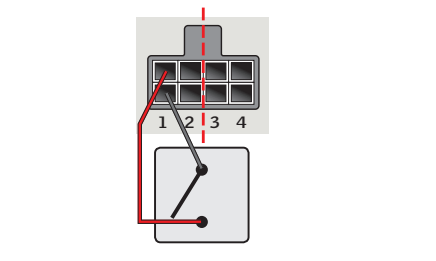

Dviejų kontaktų rinkinį galima naudoti gaminiams pakelti ir nuleisti su kintamaisiais sustojimais, vienu metu paspaudžiant abu kontaktus.

Pakeitimą per kontaktą taip pat galima naudoti gaminiams pakelti ir nuleisti, tačiau sustojimai negalimi, pvz., galima naudoti termostatui.

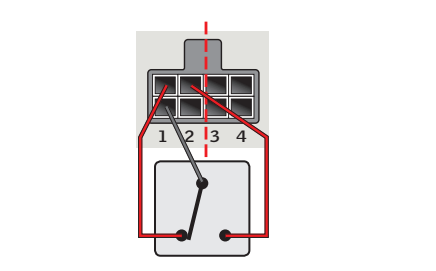

Sasajos itaiso funkcija Gaminių registracija

Kad veiktų, io-homecontrol® gaminiai turi būti užregistruoti sąsajos įtaise. Galite užregistruoti ir valdyti iki 200 gaminių.

Jei turite VELUX INTEGRA® dvikryptį išmanųjį valdymo ekraną KLR 200 (pažymėtas ženklu **<sup>2</sup>** ), užregistruotus gaminius galite nukopijuoti iš išmaniojo valdymo ekrano į sąsajos įtaisą. Žr. 12–16 psl.

Jei turite tik VELUX INTEGRA<sup>®</sup> vienakrypčio nuotolinio valdymo pultą (pažymėtas ženklu **<sup>1</sup>** ), šiuo įrenginiu valdomus gaminius galite nukopijuoti į sąsajos įtaisą.

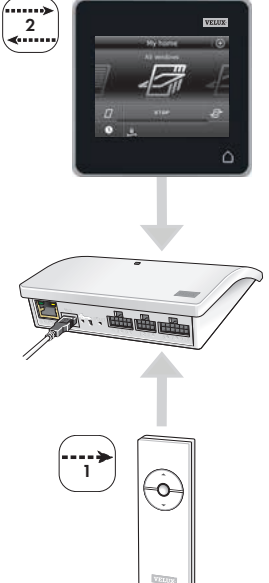

Pastaba: jei turite tiek vienakryptį, tiek dvikryptį įrenginius, užregistruotus gaminius galite nukopijuoti iš abiejų įrenginių, naudodami VELUX INTEGRA® dvikryptį išmanųjį valdymo ekraną KLR 200.

**A B C D E 1 2 3 4 5 6 7 8 9 10**

Žr. 17–19 psl.

Registracija naudojant VELUX INTEGRA® dvikryptį išmanųjį valdymo ekraną KLR 200

Toliau pateikti paveikslėliai pademonstruoja, kaip nukopijuoti išmaniojo valdymo ekrano KLR 200 turinį į sąsajos įtaisą KLF 200.

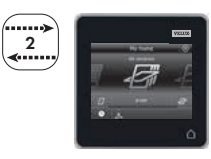

## Sasajos itaiso funkcija

Registracija naudojant VELUX INTEGRA® dvikryptį išmanųjį valdymo ekraną KLR 200

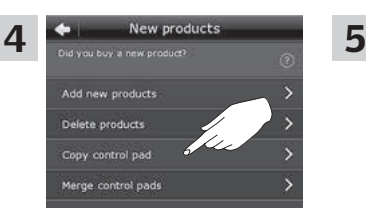

Bakstelėkite "Kopijuoti valdymo ekraną".

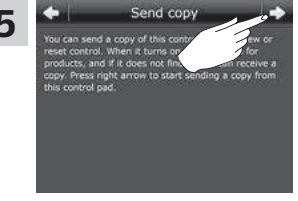

Jei norite tęsti 6 etapą, bakstelėkite $\Rightarrow$ .

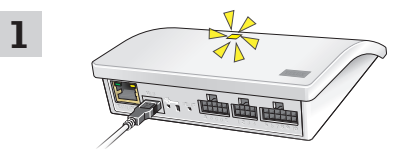

Prijunkite sąsajos įtaisą prie maitinimo tiekimo. Kai šviesos diodas mirksi geltonai, sąsajos įtaisas paruoštas konfigūruoti.

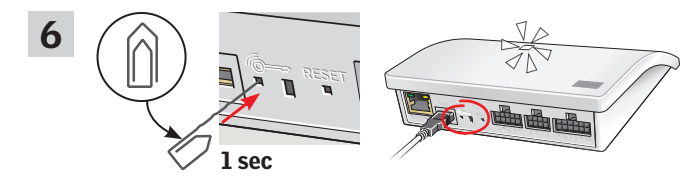

Sąsajos įtaiso gale smailu daiktu trumpai (1 sekundę) nuspauskite **Emygtuką. Šviesos diodas mirksi baltai.** 

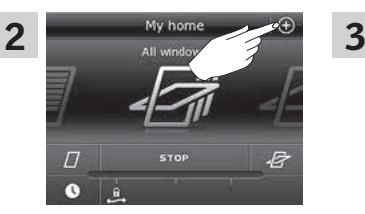

Bakstelėkite <sup>p</sup>pulte KLR 200.

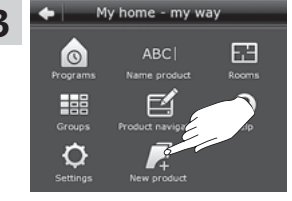

Bakstelėkite "Naujas gaminys".

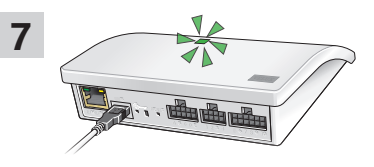

Palaukite, kol šviesos diodas ims mirksėti žaliai, tada tęskite kitą etapą.

Pastaba: jei jis mirksi raudonai, pakartokite 2-6 etapus.

### 12 VELUX® VELUX® VELUX® LIETUVIŲ LIETUVIŲ LIETUVIŲ VELUX® 13 VELUX® 13 VELUX® 13 VELUX® 13 VELUX® 13 VELUX® 13

Registracija naudojant VELUX INTEGRA® dvikryptį išmanųjį valdymo ekraną KLR 200

Toliau pateikti paveikslėliai pademonstruoja, kaip pasirinkti gaminius iš išmaniojo valdymo ekrano ir kaip juos priskirti sąsajos įtaiso įvestims.

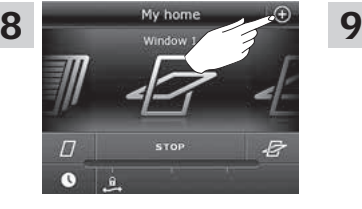

My home - my way Æ ABC r o Name product Rooms **East** 巨 Product nav O Settings

Bakstelėkite <sub>O</sub>pulte KLR 200.

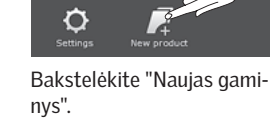

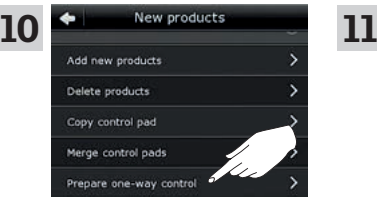

Bakstelėkite "Paruošti vienakryptį aktyv. įrenginį"

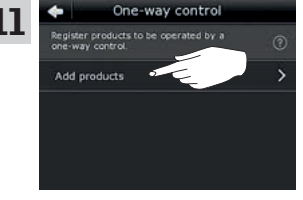

Bakstelėkite "Pridėti gaminius".

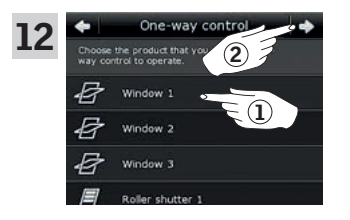

Slinkite ekrano vaizdą žemyn ir pasirinkite norima (-us) įvesčiai  $\Omega$ priskirti gaminį (-ius). Gaminiai turi būti to paties tipo. Pastaba: bakstelėję piktogramą, galite pamatyti, ar pasirinkote numatytus gaminius. Bakstelėkite  $\Rightarrow$  (2).

## Sasajos itaiso funkcija

Registracija naudojant VELUX INTEGRA® dvikryptį išmanųjį valdymo ekraną KLR 200

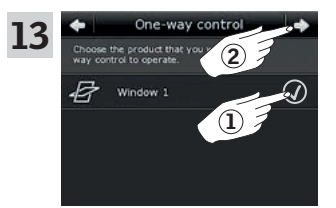

Pažymėkite pasirinktą (-us) gaminį  $(-ius)$   $(1)$ . Bakstelėkite  $\Rightarrow$   $(2)$ 

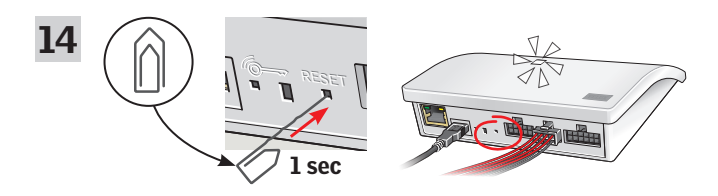

Prijunkite tiekiamą laidų ryšulį prie įvesties gnybto. Sąsajos įtaiso gale smailu daiktu trumpai (1 sekundę) nuspauskite RESET mygtuką. Šviesos diodas greitai mirksi baltai. 15 etapas turi būti atliktas per dvi minutes.

Pastaba: būkite atsargūs, kad šiuo metu raudonas ir juodas laidų galai nesusiliestų, kadangi gali kilti trumpasis jungimas. Trumpas jungimas sukels neplanuotą gaminių registraciją.

Registracija naudojant VELUX INTEGRA® dvikryptį išmanųjį valdymo ekraną KLR 200

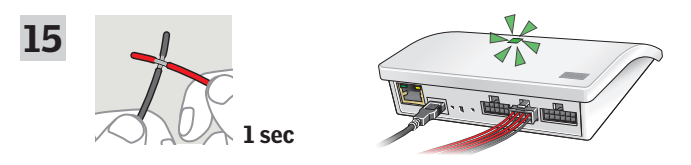

Sukelkite trumpąjį jungimą laidų (1 sekundę) dviguboje įvestyje, kuri skirta pasirinktam (-iems) gaminiui (-iams) valdyti. Gali prabėgti iki 1 minutės, kol šviesos diodas pradės mirksėti žaliai ir gaminys (-iai) bus priskirtas (-i) įvesties gnybtui sąsajos įtaise.

Pastaba: dar karta sukėlus tos pačios įvesties trumpąjį jungimą, prieš tai atliktos konfigūracijos bus pakeistos. Tai reiškia, kad jei gaminys įtraukiamas į jau sukonfigūruotą grupę, visus grupėje esančius gaminius reikės pridėti dar kartą.

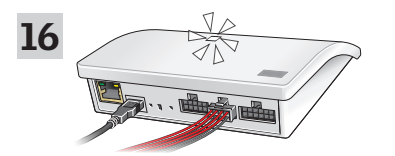

Kai šviečia baltas šviesos diodas, sąsajos įtaisas KLF 200 buvo sukonfigūruotas kaip sąsajos įtaisas. Konfigūracija gali užtrukti iki kelių minučių.

Pastaba: jei į sąsajos įtaisą norite įtraukti daugiau gaminių, pakartokite 9–15 etapus.

## Sasajos itaiso funkcija

Registracija naudojant VELUX INTEGRA® vienakrypčio nuotolinio valdymo pultą

Toliau pateikti paveikslėliai pademonstruoja, kaip nukopijuoti vienakrypčio nuotolinio valdymo pulto turinį į sąsajos įtaisą KLF 200.

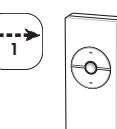

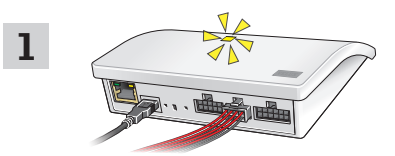

Prijunkite sąsajos įtaisą prie maitinimo tiekimo, o tiekiamą laidų ryšulį – prie įvesties gnybto. Kai šviesos diodas mirksi geltonai, sąsajos įtaisas paruoštas konfigūruoti.

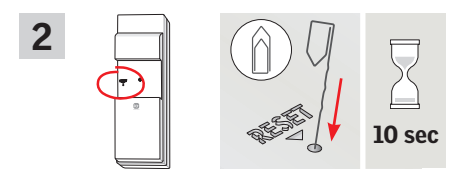

Kitoje vienakrypčio nuotolinio valdymo pulto pusėje smailu daiktu 10 sekundžių palaikykite nuspaudę RESET mygtuką.

### 16 VELUX®  $\blacksquare$ 16 VELUX® LIETUVIŲ $\blacksquare$ 16 VELUX® LIETUVIŲ $\blacksquare$ 17 VELUX® LIETUVIŲ

Registracija naudojant VELUX INTEGRA® vienakrypčio nuotolinio valdymo pultą

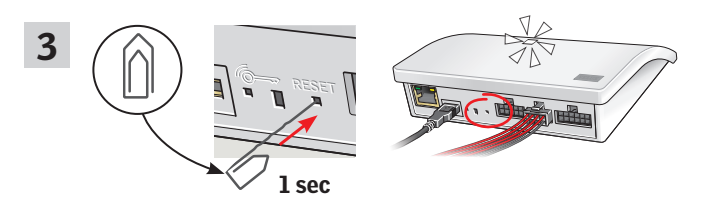

Sąsajos įtaiso gale smailu daiktu trumpai (1 sekundę) nuspauskite RESET mygtuką. Šviesos diodas mirksi baltai. 4 etapas turi būti atliktas per dvi minutes.

## Sasajos itaiso funkcija

Registracija naudojant VELUX INTEGRA® vienakrypčio nuotolinio valdymo pultą

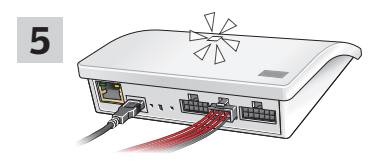

Kai šviečia baltas šviesos diodas, sąsajos įtaisas KLF 200 buvo sukonfigūruotas kaip sąsajos įtaisas.

Pastaba: jei į sąsajos įtaisą norite įtraukti daugiau gaminių, pakartokite 1–4 etapus.

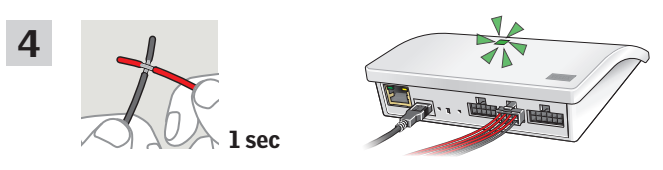

Sukelkite trumpąjį jungimą laidų (1 sekundę) dviguboje įvestyje, kuri skirta pasirinktam (-iems) gaminiui (-iams) valdyti. Šviesos diodas mirksi žaliai.

Pastaba: dar kartą sukėlus tos pačios įvesties trumpąjį jungimą, prieš tai atliktos konfigūracijos bus pakeistos. Tai reiškia, kad jei gaminys įtraukiamas į jau sukonfigūruotą grupę, visus grupėje esančius gaminius reikės pridėti dar kartą.

## Sasajos itaiso funkcija Išvesčių funkcija

Išvesties funkcija yra naudojama kartu su išmaniojo pastato diegimo programa (IBI) atsakui iš KLF 200 gauti. Išvesties funkcija teikia atsaką naudotojui, ar veiksmas buvo atliktas, pvz., jei buvo uždarytas langas. Teikiant atsaką, integruotoji išvesties relė suaktyvinama 2 sekundes.

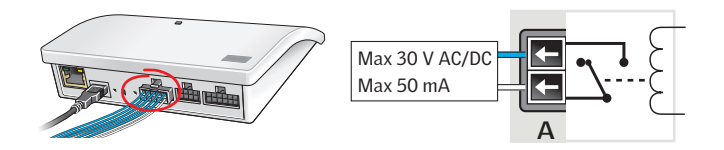

#### Išmaniųjų pastatų diegimo programos

io-homecontrol® gaminius galima derinti su daugeliu išmaniųjų pastatų diegimo programų (IBI). IBI sistemoje turi būti išvesties modulis su viena ar daugiau programuojamų išvesčių. Kai IBI išvestys prijungiamos prie sąsajos įtaiso įvesčių gnybtų, tiesiogiai susijusius io-homecontrol® gaminius galima valdyti naudojant sąsajos įtaisą. Dvi išvestys leidžia valdyti abi funkcijas  $\triangle$  ir  $\blacktriangledown$  io-homecontrol® gaminyie arba io-homecontrol® gaminių grupėje.

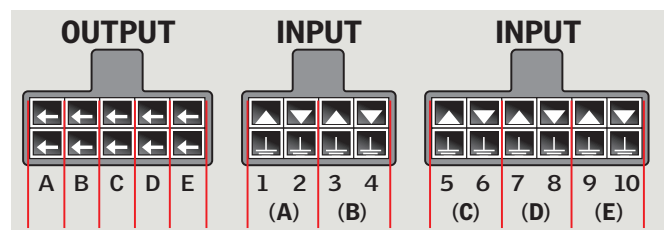

IŠVESTIS A jungiama prie 1 ir 2 ĮVESČIŲ. IŠVESTIS B jungiama prie 3 ir 4 ĮVESČIŲ ir pan.

## Sasajos itaiso funkcija Atkūrimas

Atkuriant bus pašalinti **visi** nustatymai, o sąsajos įtaise atkurti gamintojo nustatymai.

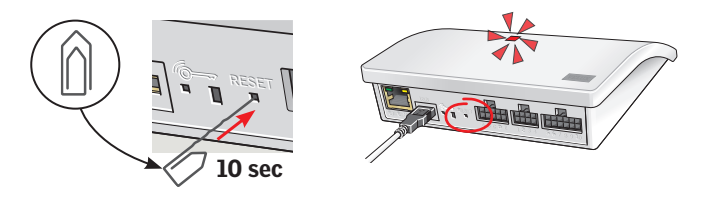

Sąsajos įtaiso gale smailu daiktu dešimt sekundžių spauskite RESET **A B C D E 1 2 3 4 5 6 7 8 9 10** mygtuką, kol ims šviesti raudonas šviesos diodas. Tada šviesos diodas ims šviesti geltonai ir galiausiai pradės mirksėti raudona spalva.

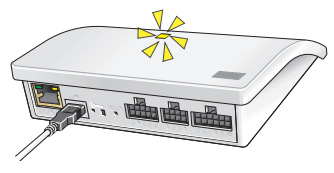

Kai šviesos diodas mirksi geltonai, sąsajos įtaisas buvo atkurtas. Tai gali užtrukti iki 1 min.

## Kartotuvo funkcija

Kartojimo funkcija išplečia sistemoje esančių įrenginių diapazoną, perduodant gautas belaidžio ryšio komandas. Naudojant kaip kartotuvą, sąsajos įtaisas įtaisomas maždaug viduryje tarp įrenginių ir norimų valdyti io-homecontrol® gaminių.

Kartojimo funkciją būtina užregistruoti dvikrypčiuose įrenginiuose tarsi tai būtų gaminys, tokiu pačiu būdu kaip io-homecontrol® gaminius. Pastaba: kartojimo funkcijos negalima naudoti su vienakrypčiais įrenginiais.

Pavyzdyje parodyta, kaip kartojimo funkcija suaktyvinta sąsajos įtaise ir užregistruota dvikrypčiame išmaniajame valdymo ekrane KLR 200.

Pastaba: kartojimo funkciją galima nustatyti iki trijų sistemoje esančių sąsajos įtaisų.

Įrenginių veikimo diapazono toliau ta pačia kryptimi itaisant daugiau kartotuvų (vieną po kito) negalima, kadangi komandas galima siųsti tik naudojant vieną kartotuvą.

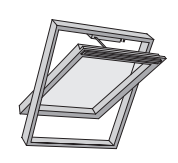

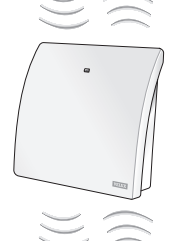

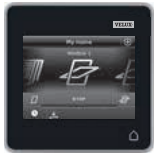

2 My home  $\overline{a}$ **STOP** B  $\bullet$ a. Bakstelėkite <sub>(Pulte</sub>

KLR 200.

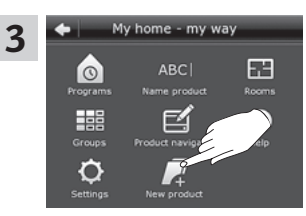

Bakstelėkite "Naujas gaminys".

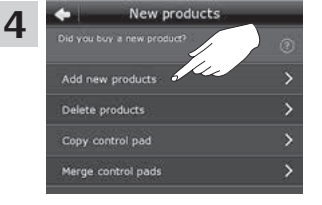

Bakstelėkite "Pridėti naujus gaminius".

5 Add new products Add a new VELUX or io-hom ected to power. The products are now ready gistered in the control pad.

Bakstelėkite  $\Rightarrow$ 

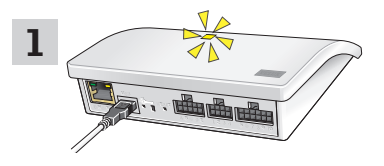

Prijunkite sąsajos įtaisą prie maitinimo tiekimo. Kai šviesos diodas mirksi geltonai, sąsajos įtaisas paruoštas konfigūruoti.

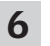

Dabar ekrane bus parodytas vienas iš dviejų toliau matomų vaizdų (A arba B):

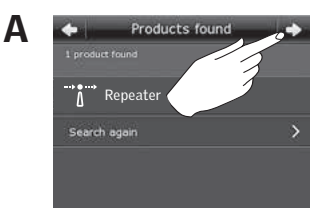

Jei parodomas šis vaizdas, kai išmanusis valdymo pultas aptiks gaminius, bakstelėkite  $\Rightarrow$ . Dabar galite valdyti naujus gaminius.

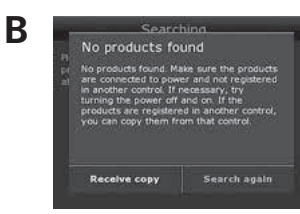

Jei parodomas šis vaizdas, išjunkite išmanųjį valdymo pultą. Dabar galite valdyti naujus gaminius.

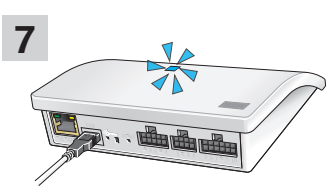

Kai šviečia mėlynas šviesos diodas, sąsajos įtaisas buvo sukonfigūruotas kaip kartotuvas.

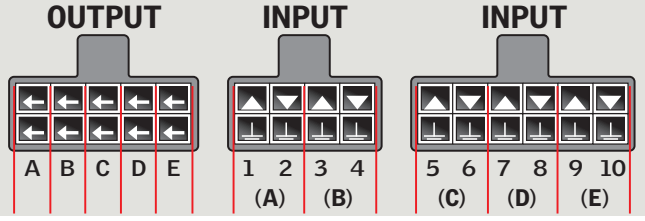

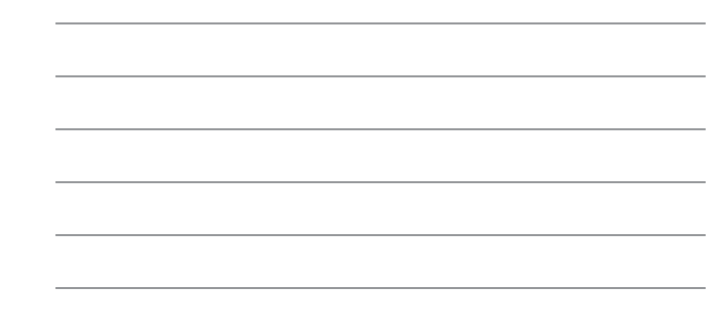

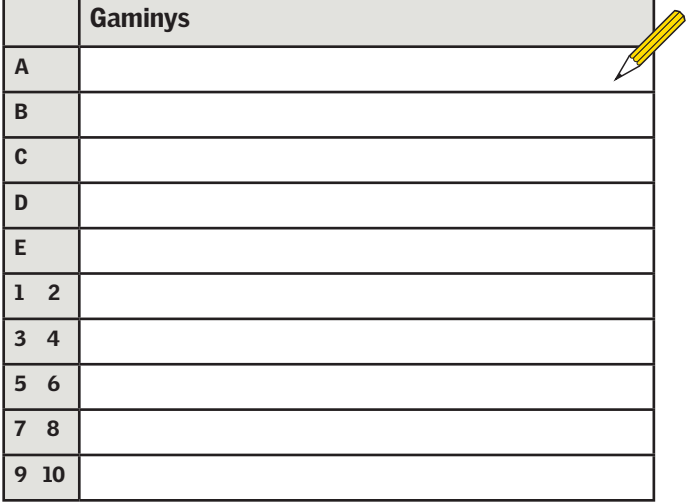

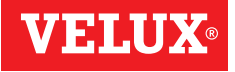

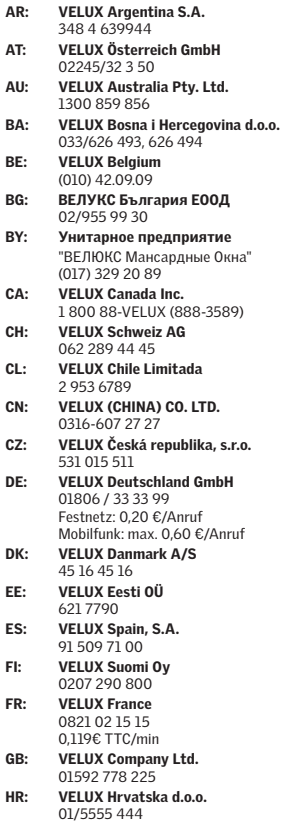

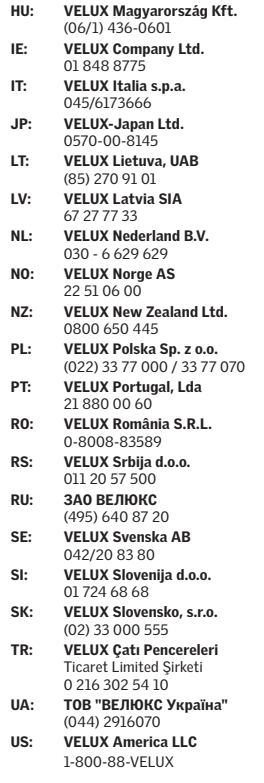

## **www.velux.com**